# **Reel Hot 7s Fruit**

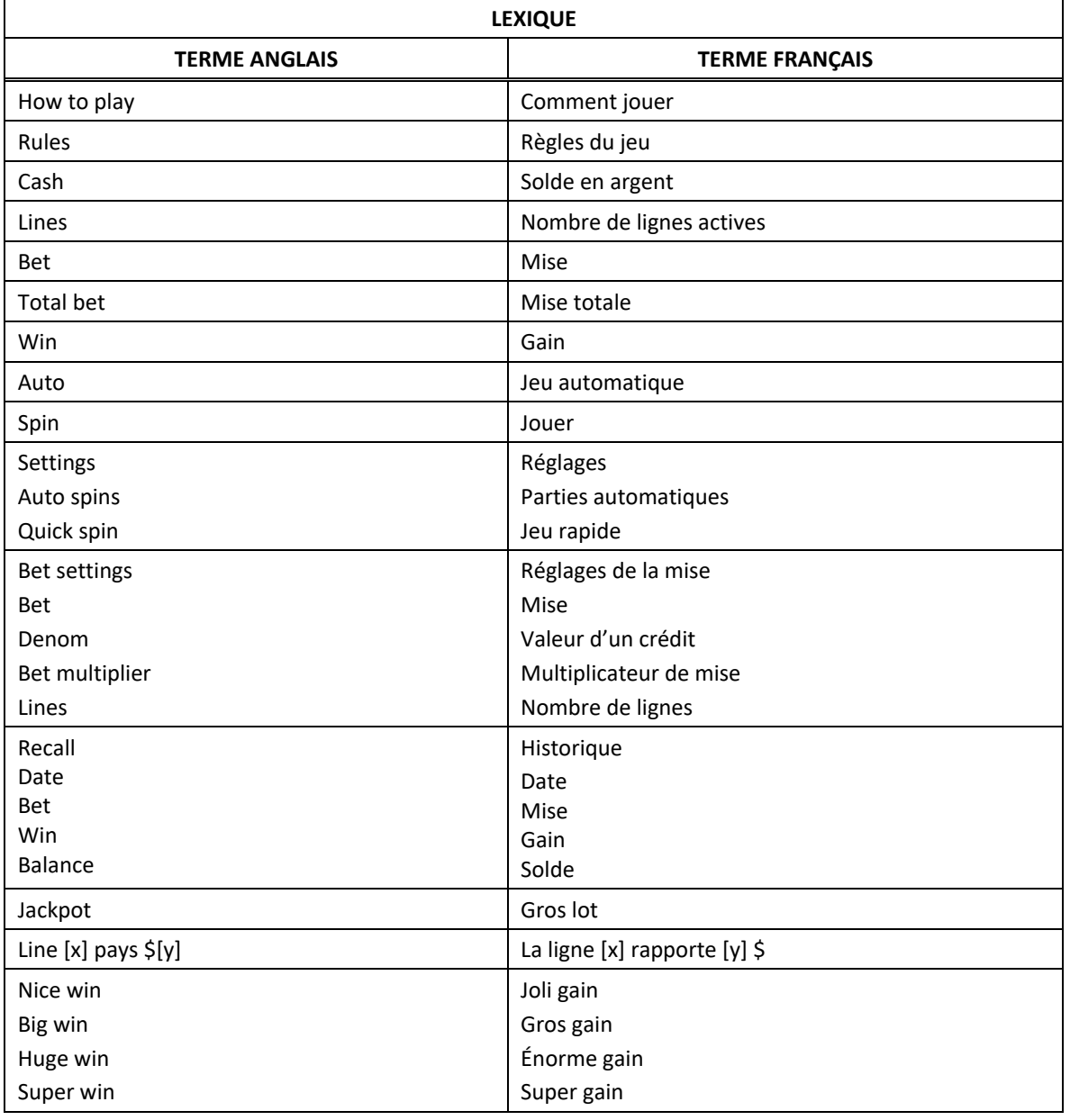

\* Certains boutons, afficheurs ou fonctionnalités pourraient ne pas être présents.

## **Tables de paiement**

• Consultez les écrans d'aide pour voir une représentation graphique des tables de paiement.

• Dans cette représentation graphique : BASE PAYTABLE = TABLE DE PAIEMENT DU JEU PRINCIPAL FEATURE PAYTABLE = TABLE DE PAIEMENT DU JEU BONI SUBSTITUTE = SYMBOLE DE REMPLACEMENT SCATTER = SYMBOLE DISPERSÉ WILD = SYMBOLE FRIMÉ PAY MIXED = COMBINAISON DE TOUT SYMBOLE

## **Lignes de paiement**

• Consultez les écrans d'aide pour voir une représentation graphique des lignes de paiement.

## **Règles du jeu**

- Le symbole  $\overline{W_{\ell\ell\ell}}$  peut remplacer tous les symboles à l'exception des symboles dispersés.
- Le symbole  $\overline{\mathbf{X}}$  peut apparaître uniquement sur les cylindres 2, 3 et 4 des parties achetées.
- Le symbole est un symbole dispersé.
- Toute combinaison de symboles  $\overline{\mathcal{H}}$ ,  $\overline{\mathcal{H}}$  et  $\overline{\mathcal{U}}$  accorde un lot.
- Le taux de retour au joueur est de 94,70 %.
- Les symboles dispersés faisant partie de combinaisons gagnantes peuvent apparaître n'importe où sur les cylindres.
- Tous les symboles des combinaisons gagnantes doivent s'aligner de gauche à droite, sur des cylindres adjacents, à partir du cylindre à l'extrême gauche, à l'exception des symboles dispersés.
- Tous les symboles des combinaisons gagnantes doivent apparaître sur des lignes actives, à l'exception des symboles dispersés.
- Seul le lot le plus élevé de chaque ligne gagnante est accordé. Cela ne s'applique pas aux symboles dispersés.
- Seul le lot le plus élevé de chaque combinaison de symboles dispersés est accordé.
- Les gains obtenus sur des lignes de paiement différentes sont additionnés.

#### **Jeu boni Free Games**

- Trois symboles dispersés **and accordent cinq parties gratuites.**
- Durant le jeu boni Free Games, le symbole  $\overline{W_{\ell k}^{\ell k}}$  apparaît à toutes les positions des cylindres 1 et 5.
- La mise et le nombre de lignes actives sont les mêmes que ceux de la partie ayant déclenché le jeu boni.

#### **Comment jouer**

- LIGNES : Lorsque cette fonctionnalité est offerte, elle permet d'augmenter ou de diminuer le nombre de lignes actives. Cliquez sur les boutons +  $\blacksquare$  ou -  $\blacksquare$  pour modifier le nombre de lignes actives.
- TOTAL BET : Correspond à la mise multipliée par le nombre de lignes.
- $SPIN/PLAY: Cliquez sur  $\Box$  ou  $\Box$ , ou appuyez sur la barre d'espacement pour commencer une$ partie. Lorsque les cylindres s'immobilisent, toutes les combinaisons gagnantes apparaissant sur les lignes actives accordent le lot correspondant, indiqué dans la table de paiement.
- STOP : Lorsqu'une partie est en cours, le bouton ou est remplacé par le bouton . Cliquez sur ce bouton ou appuyez sur la barre d'espacement pour arrêter les cylindres. Appuyer sur le bouton n'a aucun effet sur le résultat de la partie.
- AUTO : Cliquez sur le bouton  $\Box$ ,  $\Box$  ou  $\Box$ , et utilisez les boutons +  $\Box$  ou  $\Box$  pour choisir le nombre de parties automatiques à jouer. Le nombre de parties automatiques restantes est affiché à l'écran. Durant une séquence de jeu automatique, le bouton  $\Box$  ou  $\Box$  est remplacé par le bouton . À la fin d'une partie, utilisez ce bouton pour mettre fin à une séquence de jeu automatique.
- MAXIMUM BET : Si cette commande est offerte, cliquez sur ce bouton Max pour engager la mise maximale.
- GAME HISTORY : Cliquez sur le bouton pour consulter l'historique des parties jouées.
- RESULT : Les combinaisons gagnantes sont mises en surbrillance et leurs symboles sont animés. Le gain est affiché dans l'encadré.
- Les règles du jeu en mode démo sont identiques à celles du jeu réel.
- Il vous incombe de vérifier que vos crédits ont été correctement enregistrés avant de commencer la partie.
- Toute défectuosité annule jeux et paiements.
- Les gains sont payés conformément à la table de paiement, disponible dans les écrans d'aide du jeu.